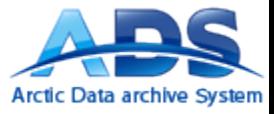

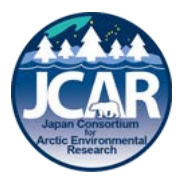

# 北極圏科学観測ダイレクトリ のための Arctic Data archive System (ADS) メタデータ記入について

GRENEデータマネージメントチーム

矢吹裕伯、杉村 剛、照井 健志

ads-info@nipr.ac.jp 2014年6月20日

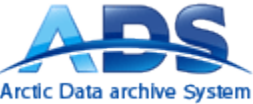

# 北極圏科学観測ディレクトリー

- 我が国の北極域における自然科学分野研究の推進のため、観測活動の 情報を収集し公開する目的で2000年から昨年2013年まで作成してきた 「北極圏科学観測ディレクトリー」の作成を行ってきました。また、2012年 より北極観測センターでは、北極域を中心としたデータ公開基盤・北極域 データアーカイブ(ADS)の構築を行っています。2014年からはADSの本格 的な運用開始を機に、北極圏科学観測ディレクトリーをADSに統合します。 ADSは、ディレクトリーのみの公開も可能ですので、これまで同様、今年 度の計画の登録をしていただくようお願いいたします。
- なお、ADSでは、これまでディレクトリーで収集公開してきた観測活動情報 に加え、北極域で取得された観測データだけでなく、写真やモデルシミュ レーション等のプロダクトもの登録・公開も可能です。観測終了後、可能 でしたら北極圏科学観測ディレクトリーを計画だけでなくデータを含めて、 より充実したものにするためにも観測データ等の登録をお願いします。

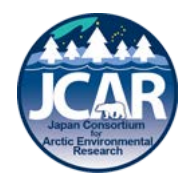

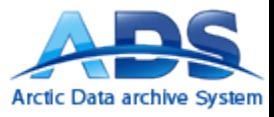

注意事項

- 北極圏科学観測ディレクトリでは、これまでオリジナルFormatを用いて登録して いただきましたが、2014年からはADSのメタデータFormatを用いて登録を行って いただきます。
- ADSへ登録するメタデータは、ADSが提供するExcelInputSheet\_JCAR.xls (以下、 エクセルシート)に記入します。
	- 現在のシートバージョン(Sheet一覧タブで閲覧可能)は2013/11/11です。
- ADSへ登録したメタデータはWeb上で一般公開されます。
- エクセルシート名は変更可能ですが、半角英数字記号のみを使ってください。
- 言語は英語です(ファイル名、記入内容など)
- エクセルシート内への記載も半角英数字記号のみを使ってください。(全角日本語 の入力ではシステム登録時に受け付けません)
- 本エクセルシートは、Microsoft Excel 97-2003 Worksheet (.xls)で作成してありま す。バージョンを変更しないでください。(変更した場合はシステム登録時に受け付けません)
- エクセルシートは、[https://ads.nipr.ac.jp](https://ads.nipr.ac.jp/)からダウンロードすることもできますが、 北極圏科学ディレクトリ用ではありませんので、本マニュアルを読んで必要事項 の選択を行ってください。

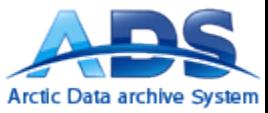

# ADSへの登録について

- 登録する際には、ログインが必要です。
- 登録を行うためにはID,PWが必要です。
- ID、PWの申請は
- [Ads-info@nipr.ac.jp](mailto:Ads-info@nipr.ac.jp)
- までお願いします。
- メタデータを記入するエクセルシートのほかに、以下を登録す ることができます。
	- データ本体(データの作成に関しては別マニュアルを参照してください)
		- フォーマットは自由
		- 階層ディレクトリ構造を持たせて*zip*化すれば複数ファイルも可
	- 詳細を記載したドキュメント(フォーマット自由)
	- クイックルック画像

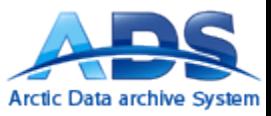

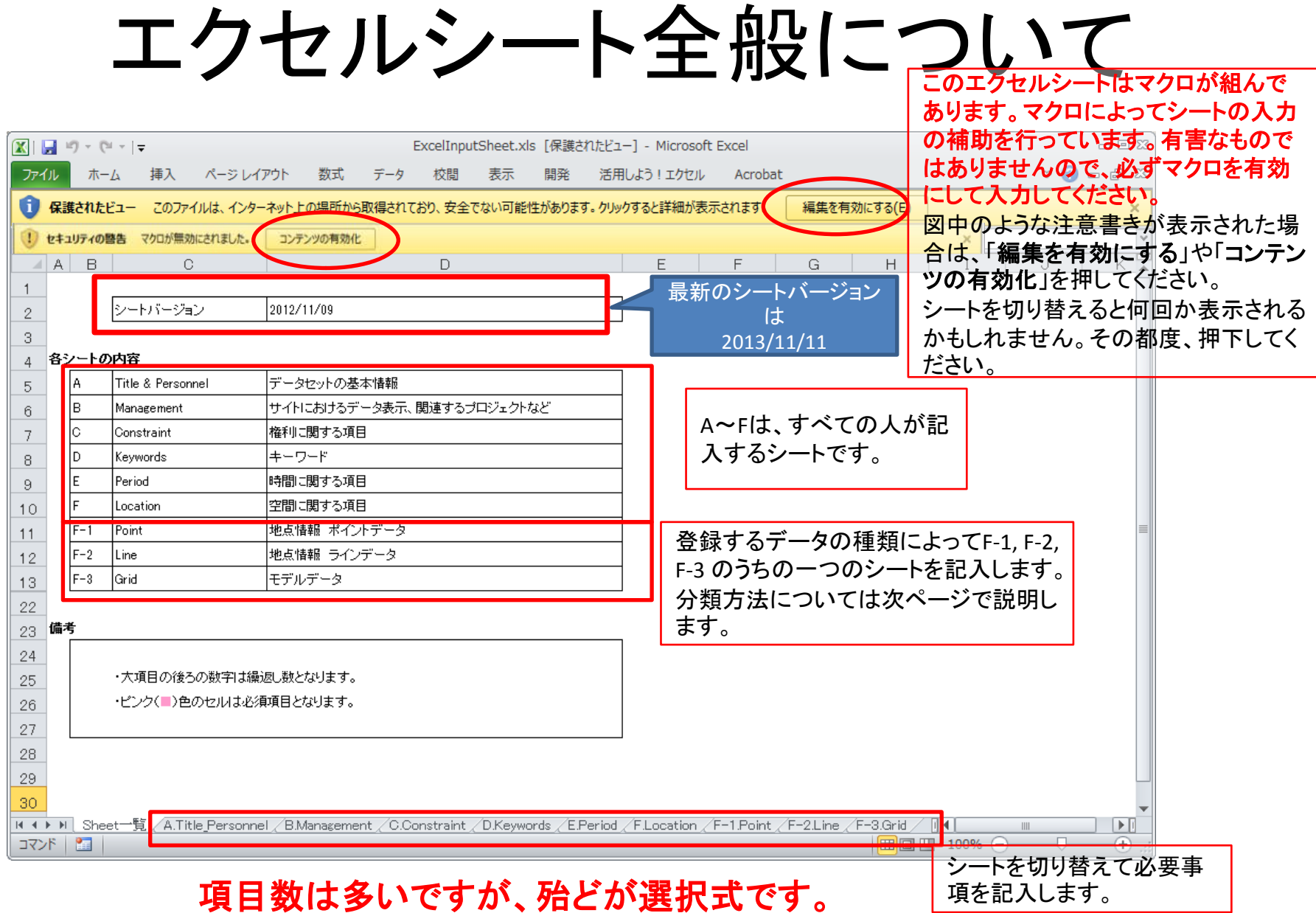

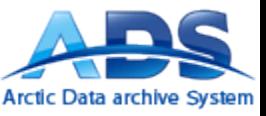

# 観測の種類について

### 北極圏観測ディレクトに登録を行う観測の種類を決めます。

3つの大分類とそれに付随する小分類を設定しています。

大分類・・・データの空間分布に着目した分類。

前頁のエクセルシート F-1, F-2, F-3 に相当。

小分類・・・測器や観測の状況を表す。

- F-1 **Point** 地点情報 ポイントデータ
	- In-situ AWS, 定点ブイ
	- Photo 写真、ビデオ
	- Image マップ、ラスタ、ベクタ、シェープ
	- Sample サンプルの分析データ
	- Radar 地上レーダ観測
- F-2 **Line** 地点情報 ラインデータ(移動観測)
	- 移動体 移動ブイ
	- 船舶 XCTD, 移動中にスポット観測したもの
	- 航空機
- F-3 **Grid** モデルデータ
	- モデル
	- 観測データをもとにしたグリッド化

### **F-3**の**Grid**モデルデータは今回の北極圏観測ディレクトリでは該当しません

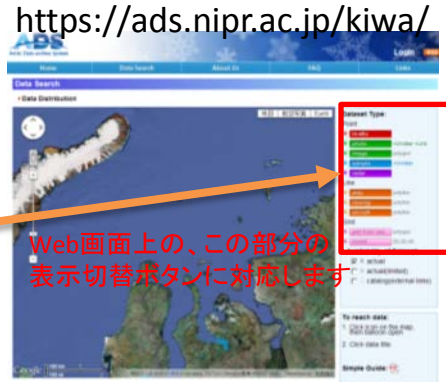

※詳しくはp.20の参考画 面をご参考ください

地図表記のイメージ

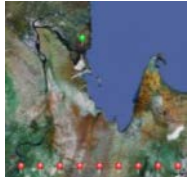

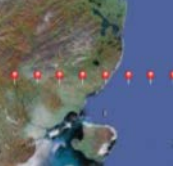

※ 画像は準備中です。ポイント間が 線で結ばれた形となります。

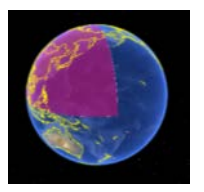

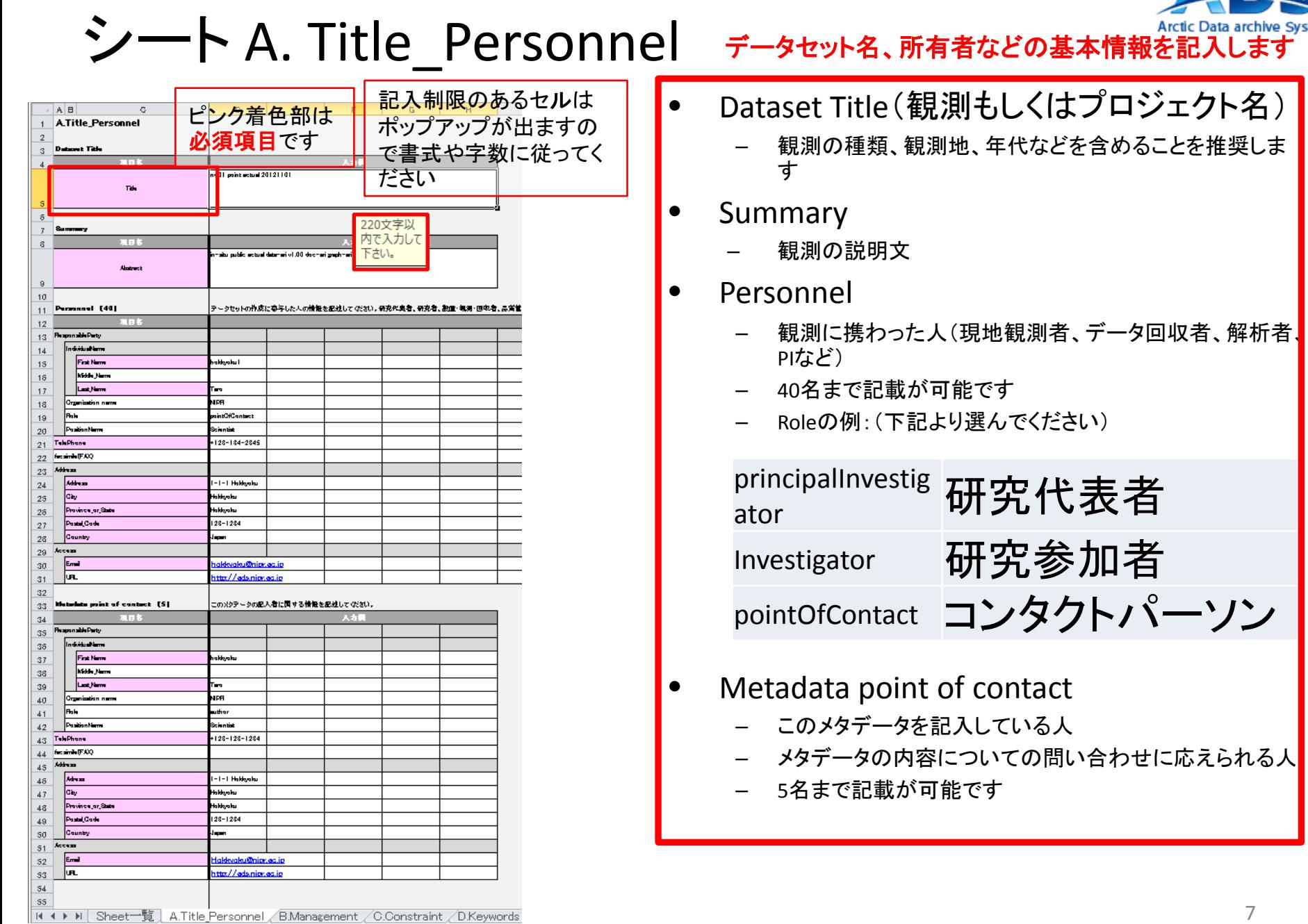

 $\overline{\phantom{a}}$ 

## $\rightarrow$   $\rightarrow$  B. Management (1/3)

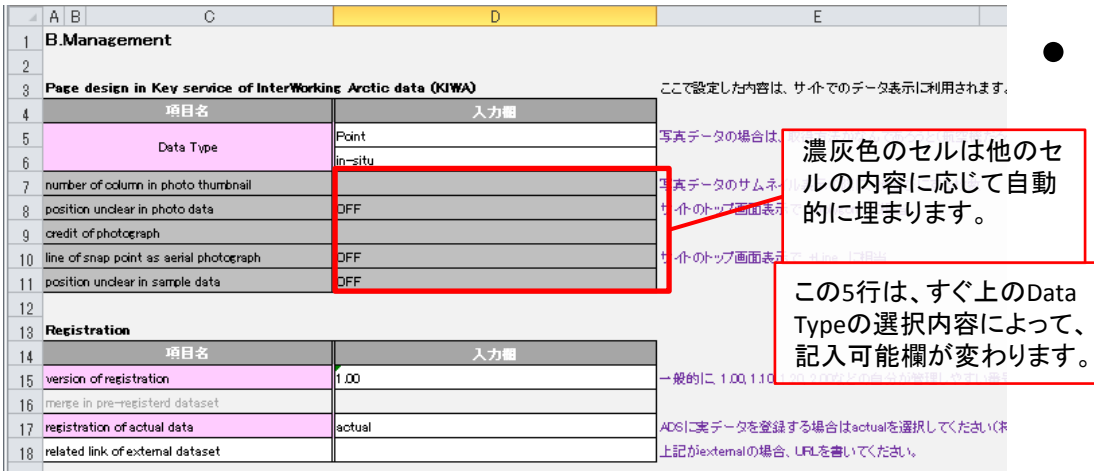

### **Registration**

version of registration 北極圏科学観測ディレクトリの場合は、**0.00**(固定)とします。その後 データを登録する場合には1.00, 1.10, 1.20, 2.00などの自分が管理し やすい番号付をしてください。この番号を変えることで、複数のバー ジョンを公開することができます。

### – registration of actual data

Actual : ADSに実データを登録する場合(将来的に登録する場合も含 む)

External :メタデータのみを登録して実データは外部リンクの場合(所有 権に絡みデータ本体は外部機関にあるような場合を想定。次ページの 図のcatalogボタンに対応します。)

**Directory :** 北極域観測ディレクトリーの場合はこれを選択してく ださい。

### related link of external dataset

Externalの場合は、実際にデータが保管してあるURLを記載する。 (ADSより直接外部のデータセットに移動できます)

### **Web**上でのデータのアクセス制限などを設定します

- Page design
	- Data Type
		- 6ページを参考に選択してください
		- 写真の場合はPoint, Photoを選んでください

### 写真の場合

– number of column in photo thumbnail

> 写真データの場合、サムネイルが作成されます。サ ムネイルを画面で横方向に並べる画像数を入力して ください。

– position unclear in photo data ON : 写真撮影場所の不明な場合(ポリゴンでの指定 になります)

OFF: 写真の撮影場所が分かる場合

### – credit of photograph

写真をアップロードすると公開用の写真データにクレ ジットの文字が挿入されます。(20字以内)

line of snap point as aerial photograph

> ON : 写真撮影が線状の場合(船や航空機の場合) OFF : 上記以外

### サンプルの場合

– position unclear in sample data ON : サンプル採取場所の詳細な特定が困難な場合

## シート B. Management (2/3) web上でのデータのアクセス制限などを設定します

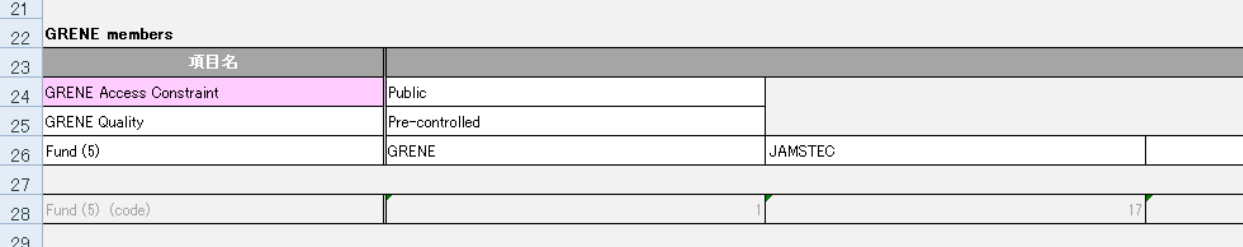

### **GRENE**関係者のみ記載してください

### • **GRENE members**

- GRENE Access Constraint
	- Public: 完全公開(データは制限なく一般へ公開されます)
	- In-house : 一定期間は内部公開(GRENEメンバだけが利用可能に なります。公開猶予期間中は、これを選択してください。)
	- Limited : 常に内部公開(GRENEメンバだけが利用可能な品質管 理前のデータの場合は、これを選択してください。)

次の*GRENE Quality*の項目も参考にしてください。

– GRENE Quality

定義は、『「グリーン・ネットワーク・オブ・エクセレンス」(*GRENE*)事業北極気 候変動分野により得られた調査観測データの取扱要項』をご覧ください。

- Pre-controlled : 基本的な物理量変換
- Quality Controlled : 異常値にフラッグ立て
- Corrected : 異常データ値を埋め直し、誤差評価
- Fund (5)
	- 主要な資金元を記入してください。GRENEなど。選択肢がない 場合はexternalを指定します。

北極圏観測ダイレクトリの場合は **Public**(固定)を指定します

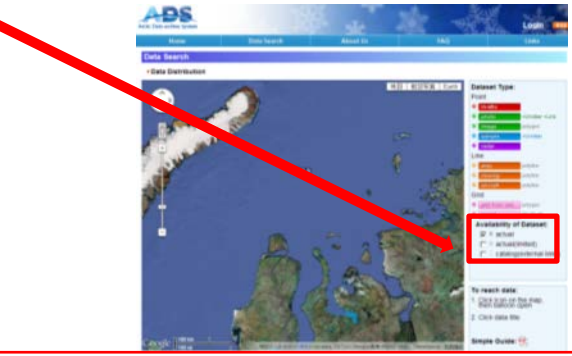

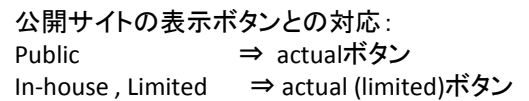

上記以外の特殊な状況でメタデータのみを登録するとき。 前ページの"Registration">"Registration of actual data">"External"に相当します⇒ catalogボタン

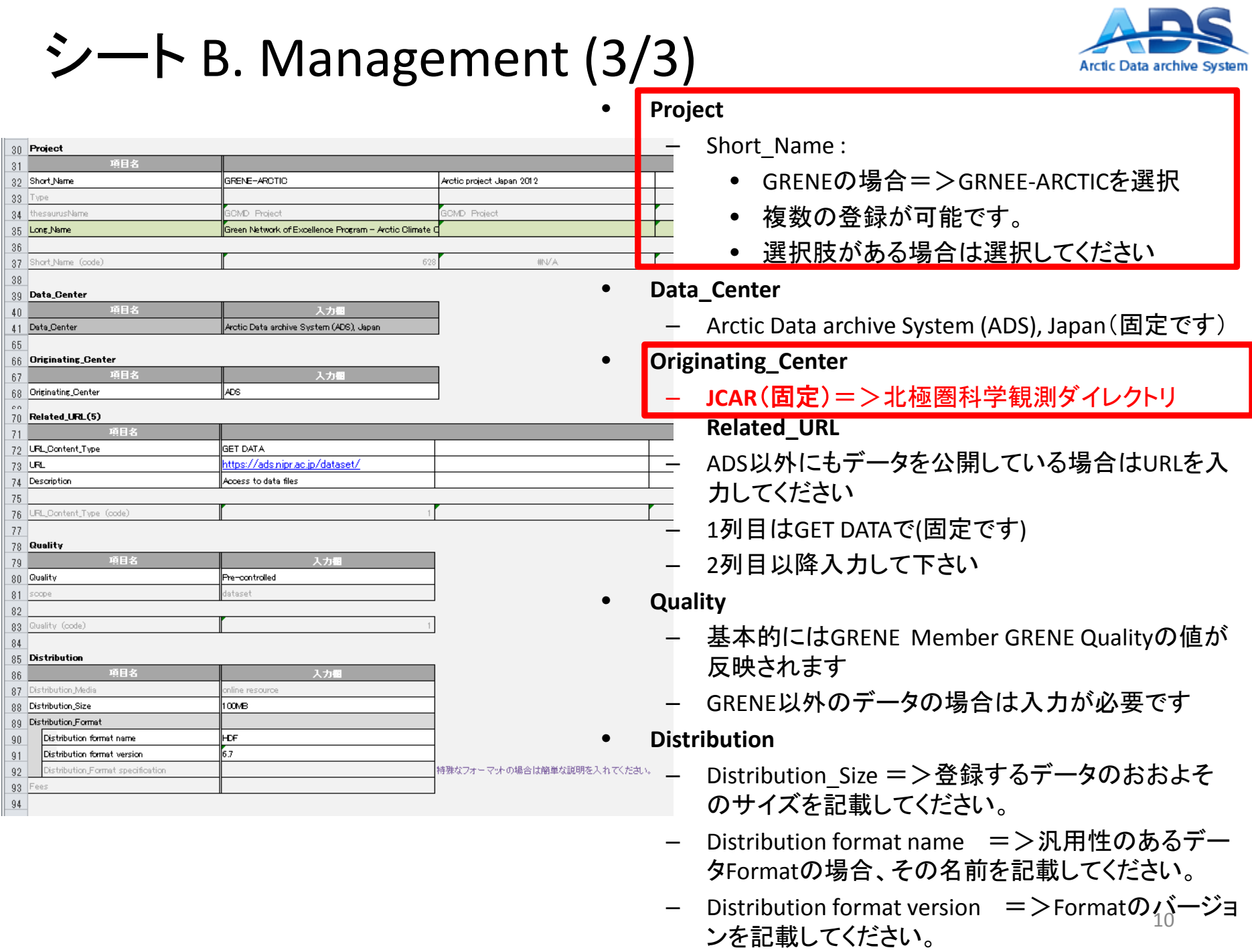

 $66\,$ 

 $\begin{array}{r} 67 \\ 68 \\ 70 \\ 71 \\ 72 \\ 73 \\ 74 \\ 75 \\ 76 \\ 77 \\ 78 \\ 79 \\ 80 \\ 81 \\ \hline \end{array}$ 

 $\begin{array}{r} 82 \\ 83 \\ 84 \\ 85 \\ 85 \\ 86 \\ 87 \\ \end{array}$ 

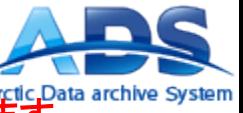

#### シート C. Constraint データへのアクセス制限など、大切な設定を行います

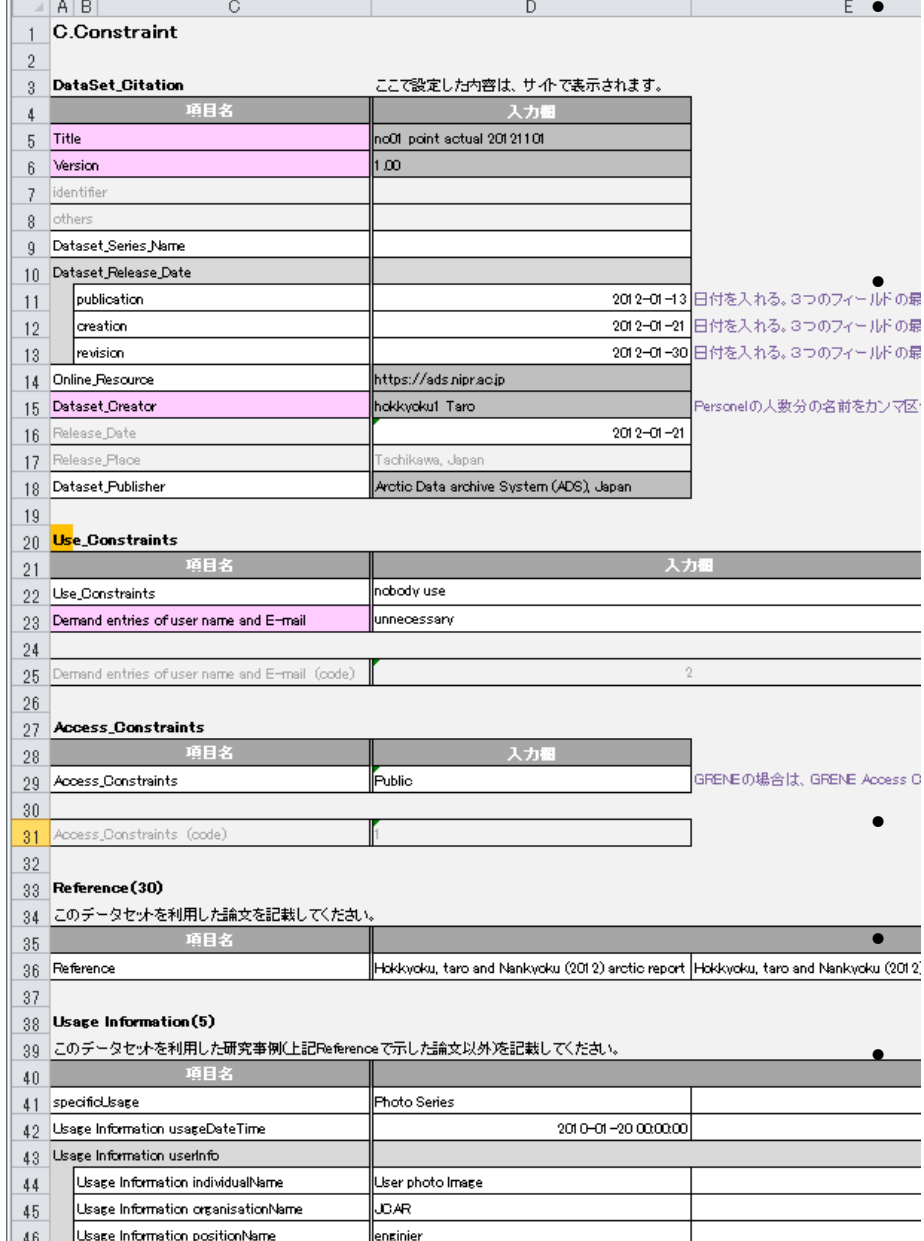

#### • **DataSet\_Citation**

- Title Versionは自動的に記載されます。
- Dataset Series Name :一連のデータセットを作成す る場合はその名前を記載してください。
- Dataset Release Date
	- Publication(公開), creation(作成), Revision (改訂) の日付いずれかを入れてください。

#### • **Use\_Constraints**

- Use\_Constraints
	- ADSのデータポリシーに加えて、独自に希望す る制限事項があれば記入してください。
	- 共著等の希望は、ここに記載してください。
	- **ADS**データポリシーで規定する引用方法以外 も希望する場合は、記載してください。
- Demand entries of user name and E-mail
	- 一般ユーザがデータを**ADS**からダウンロードす るときに先方の名前と**e-mail**を情報として得た い場合は、**demand**を指定してください。
	- **ADS**は、**e-mail**等を定期的にとりまとめ、データ 提供者へ還元します。
- **Access\_Constraints**
	- GRENEの場合は、GRENE Access Constraintが反映さ れます。
- **Reference**(**30**)
	- このデータセットを利用した論文を記載してください。 (**30**個まで)
- **Usage Information**(**5**)
	- このデータセットを利用した研究事例(上記Reference で示した論文以外)を記載してください。

 $\mid$  K (  $\mid$  M  $\mid$  / B.Management C.Constraint / D.Keywords / E.Period / F.Location / F-1.Point / F-2.Line /

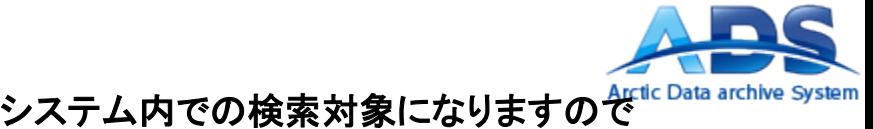

シート D. Keywords (1/2)

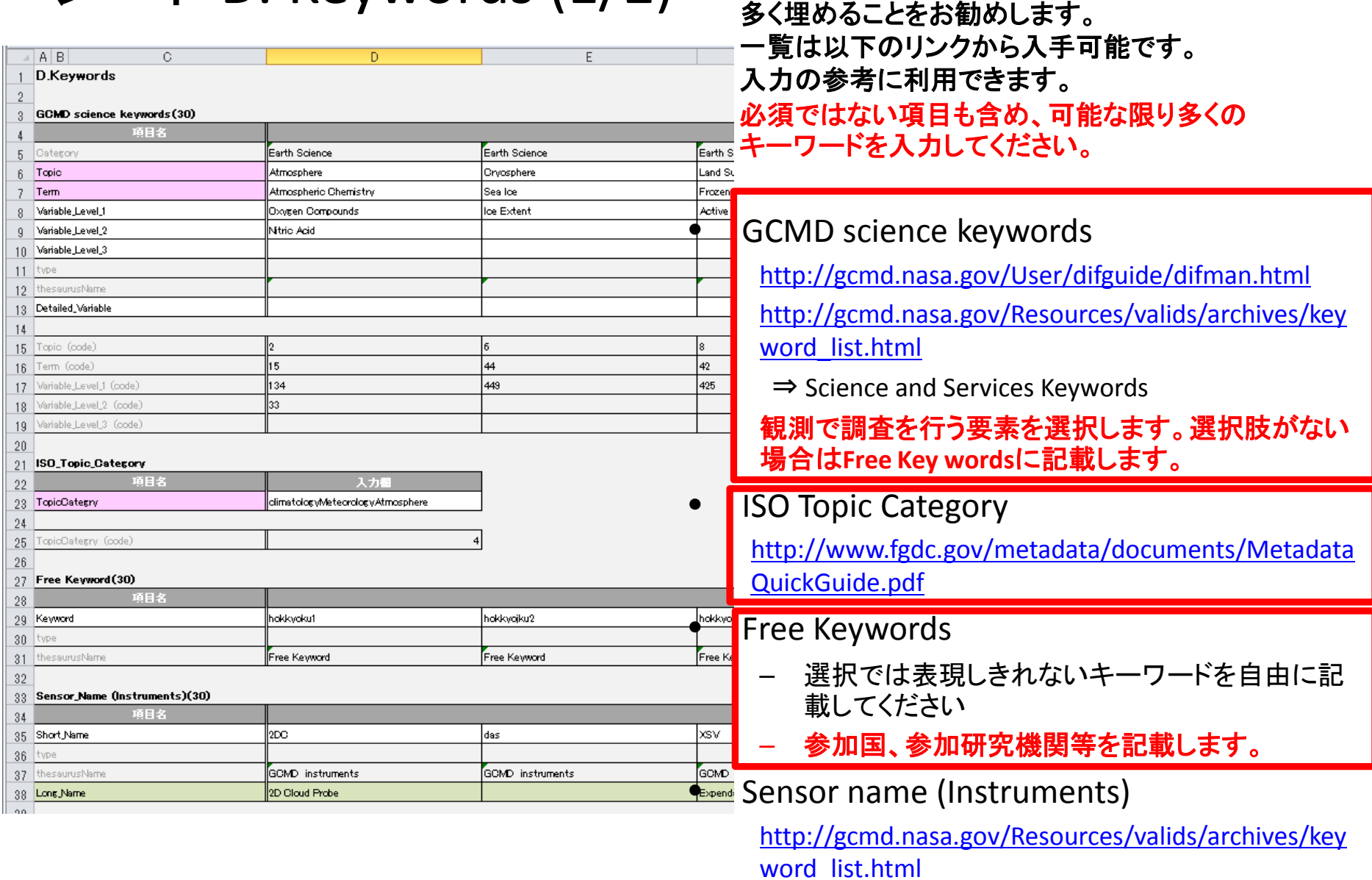

⇒ Instruments

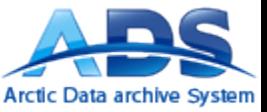

## シート D. Keywords (2/2)

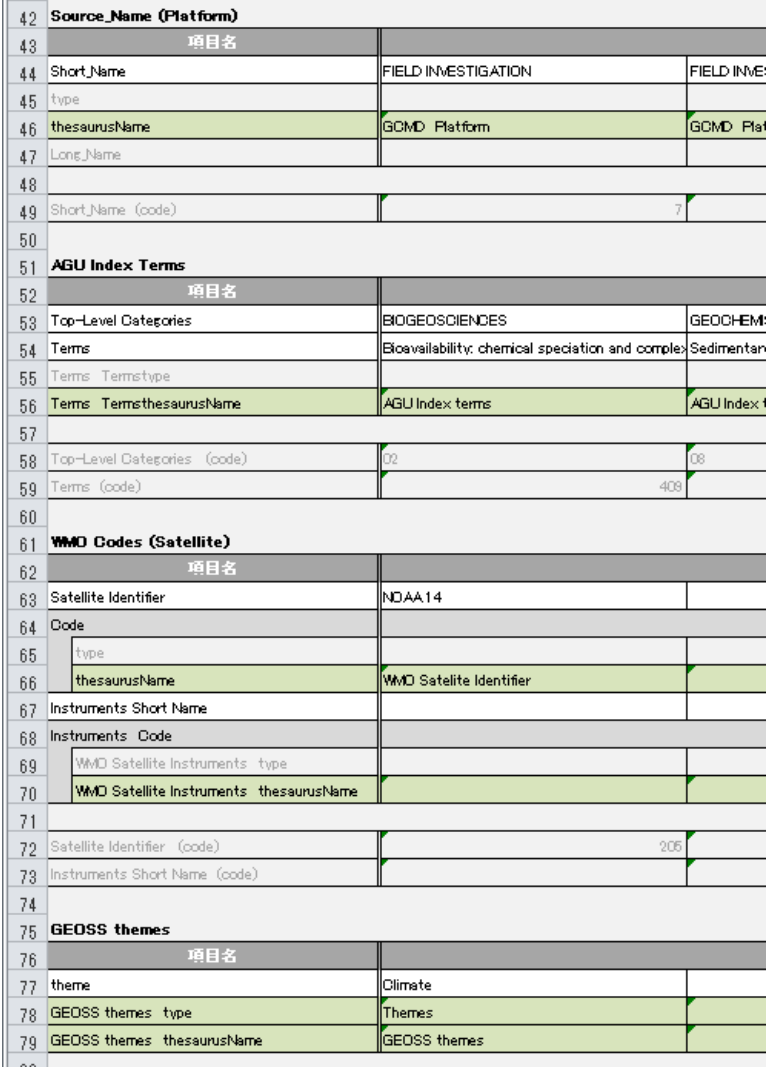

### • Source Name (Platform)

[http://gcmd.nasa.gov/Resources/valids/archives/keyw](http://gcmd.nasa.gov/Resources/valids/archives/keyword_list.html) [ord\\_list.html](http://gcmd.nasa.gov/Resources/valids/archives/keyword_list.html) ⇒ Platforms

### • AGU index Terms

[http://www.agu.org/pubs/authors/manuscript\\_tools/jo](http://www.agu.org/pubs/authors/manuscript_tools/journals/index_terms/AGU_index_terms.txt) [urnals/index\\_terms/AGU\\_index\\_terms.txt](http://www.agu.org/pubs/authors/manuscript_tools/journals/index_terms/AGU_index_terms.txt)

### • WMO Codes (Satellite)

[http://www.wmo.int/pages/prog/www/WMOCodes/](http://www.wmo.int/pages/prog/www/WMOCodes/WMO306_vI2/LatestVERSION/WMO306_vI2_CommonTable_en.pdf) [WMO306\\_vI2/LatestVERSION/WMO306\\_vI2\\_Common](http://www.wmo.int/pages/prog/www/WMOCodes/WMO306_vI2/LatestVERSION/WMO306_vI2_CommonTable_en.pdf) [Table\\_en.pdf](http://www.wmo.int/pages/prog/www/WMOCodes/WMO306_vI2/LatestVERSION/WMO306_vI2_CommonTable_en.pdf)

⇒ COMMON CODE TABLE C-5: *Satellite identifier*

### **GEOSS themes**

<http://www.earthobservations.org/index.shtml>

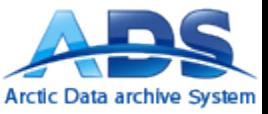

## シート E. Period

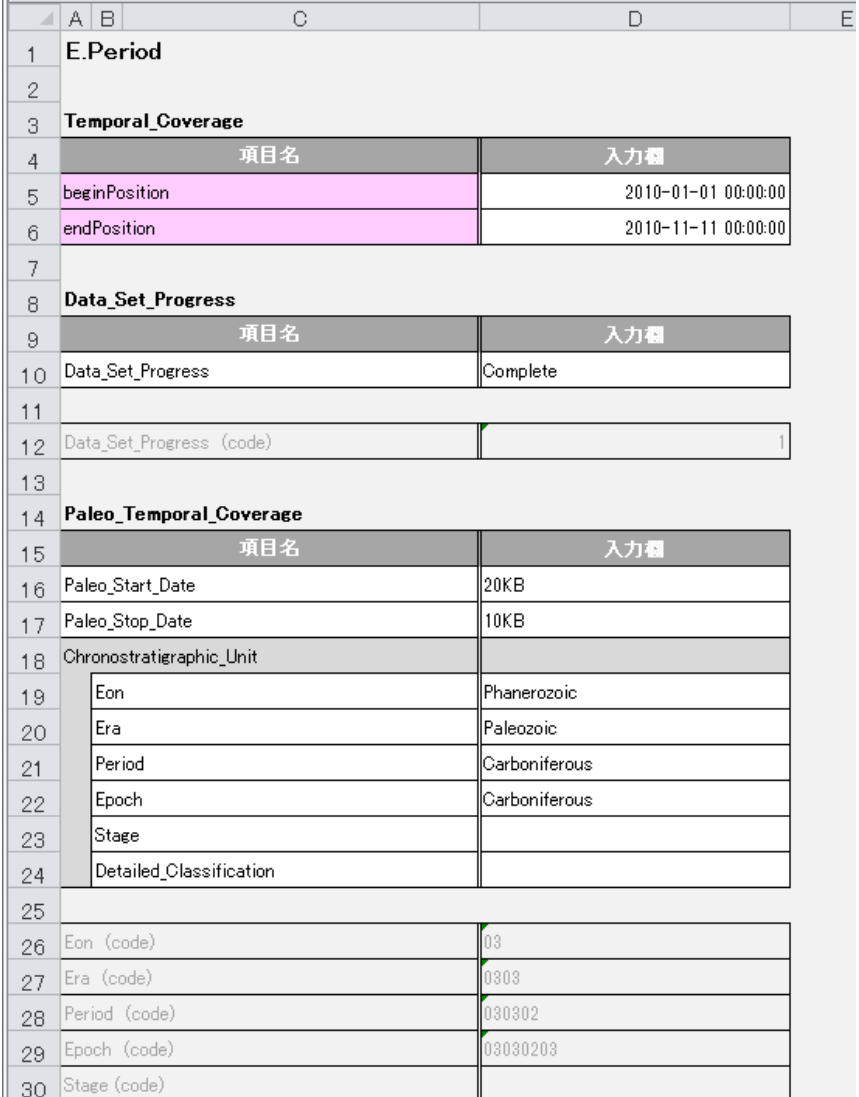

- Temporal Coverage
	- 観測を行う期間を記載してください。
	- 例えば複数の観測地点を含むデータセットでそれ ぞれの観測期間が異なる場合、全期間を包括す る始まりと終わりを記載してください(論理和OR)。
- Data Set Progress
	- Complete:観測完了
	- In Work:観測を継続中
	- **Planned**(固定):北極圏科学観測ディレクトリの場 合
- Paleo Temporal Coverage
	- 古気候に関する期間を記入してください。

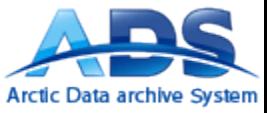

## シート F. Location

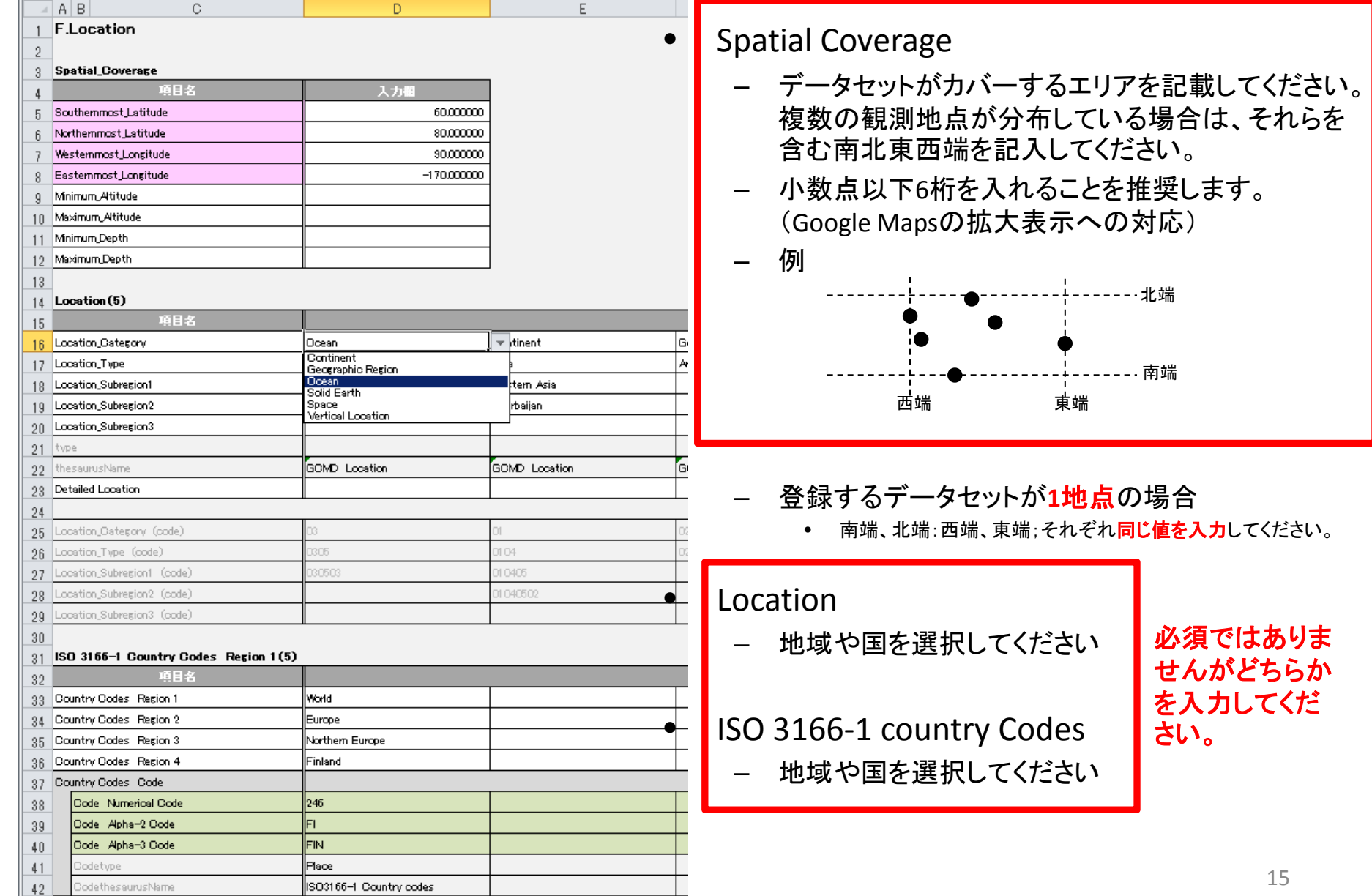

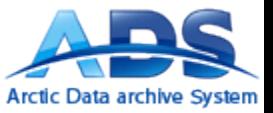

シート F-1. Point

シート B. Management の Data Type で、 「Point」を選んだときは、このシートを記入してください

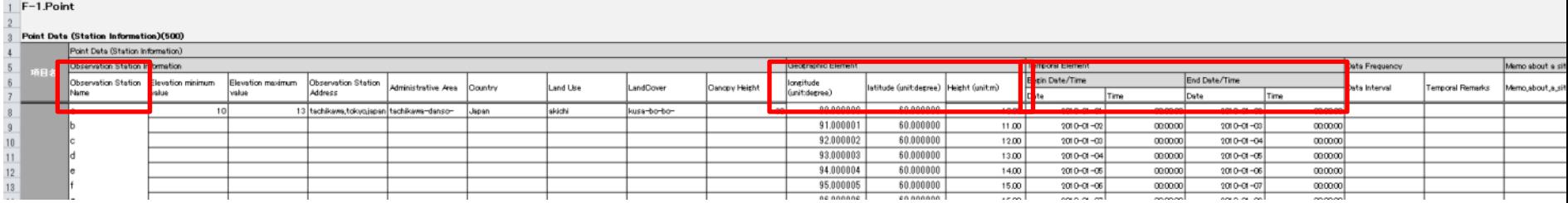

示されます

- 500地点まで記入することができます
- 次の3項目は必ず記入してください
- Observation Station Name
	- 観測地点名を記入してください。
- Geographic Element : longitude, latitude
	- 各地点の緯度経度を記入してください。
	- 小数点以下6桁の精度でお願いします。
- Temporal Element
	- 観測地点ごとに観測期間を記してください。

<mark>必須事項ではありませんが、ADSのメインの検索画面</mark> | ドバー表示に反映されます。<br>■ 必須事項ではありませんが、ADSのメインの検索画面 | である、GoogleEarthに観測領域を表示するための必 須事項です。最低限赤枠のみの入力をお願いします。

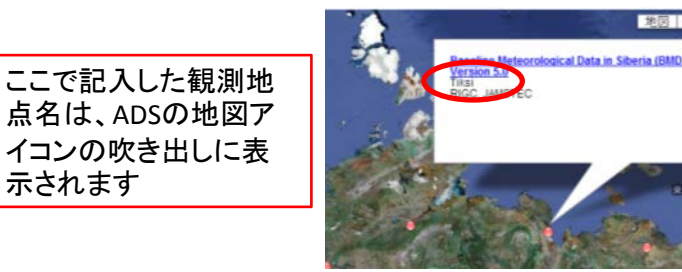

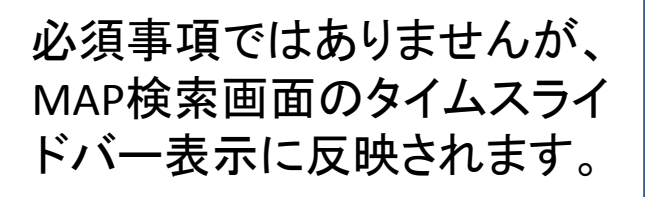

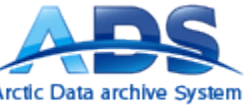

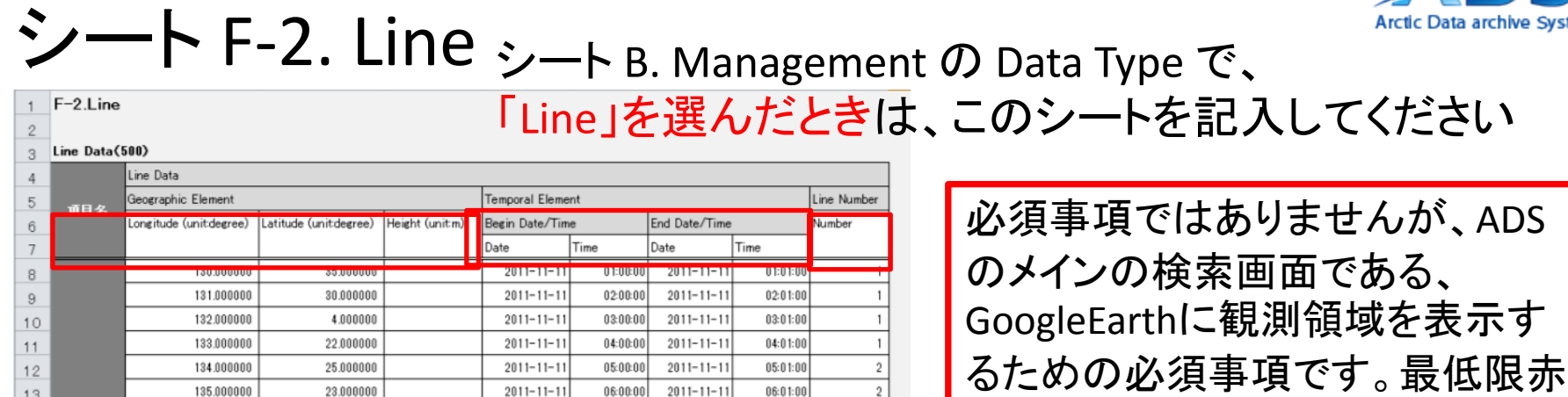

 $07:01:00$ 

• 500地点まで記入することができます

60.000000

• 地点をつなぐことで線状であることを表現します

 $2011 - 11 - 11$ 

07:00:00

 $2011 - 11 - 11$ 

- Geographic Element : longitude, latitude
	- 各地点の緯度経度を記入してください
	- 小数点以下6桁の精度でお願いします
- Temporal Element

136.000000

 $14$ 

- 観測地点ごとに観測期間を記してください
- Line Number
	- 同じライン上の観測として扱いたい地点には同じ番号を 付けてください
	- 同じライン番号が表内で並ぶように記入順を考慮してく ださい
	- 地図上では同一ライン番号の中で記入順によって線で 結ばれます

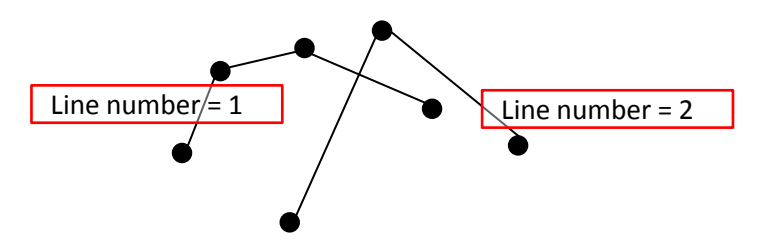

枠のみの入力をお願いします。

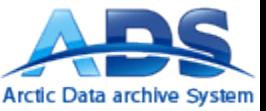

シート F-3. Grid

シート B. Management の Data Type で、 「Grid」を選んだときは、このシートを記入してください

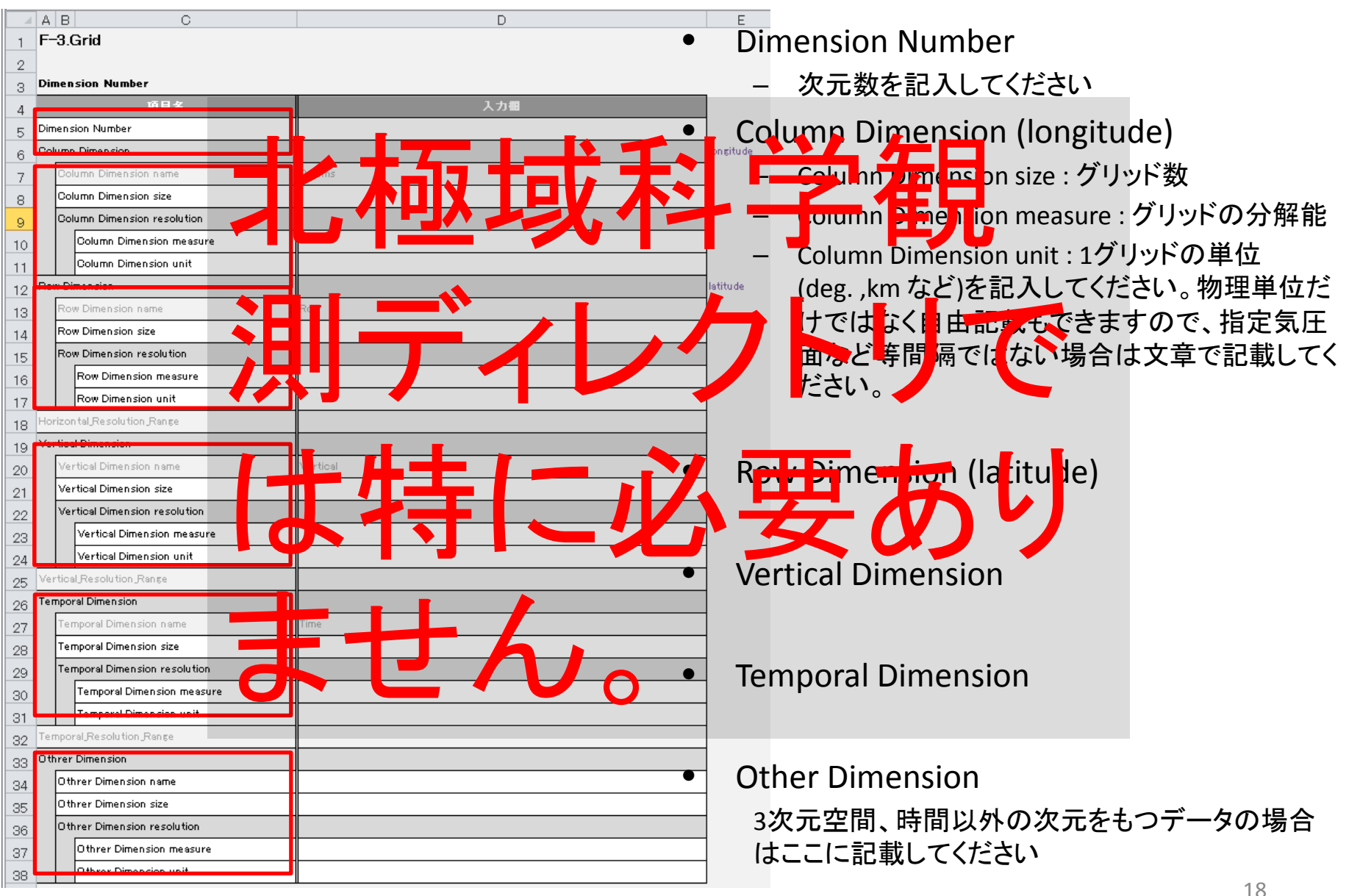

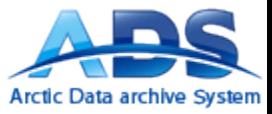

# 問い合わせ

# ADSデータマネジメントチーム (矢吹,杉村,照井) 国立極地研究所 北極観測センター ads-info@nipr.ac.jp

### 改訂履歴

・2014/06/20 新規作成